### GALAX VISION インストールガイド

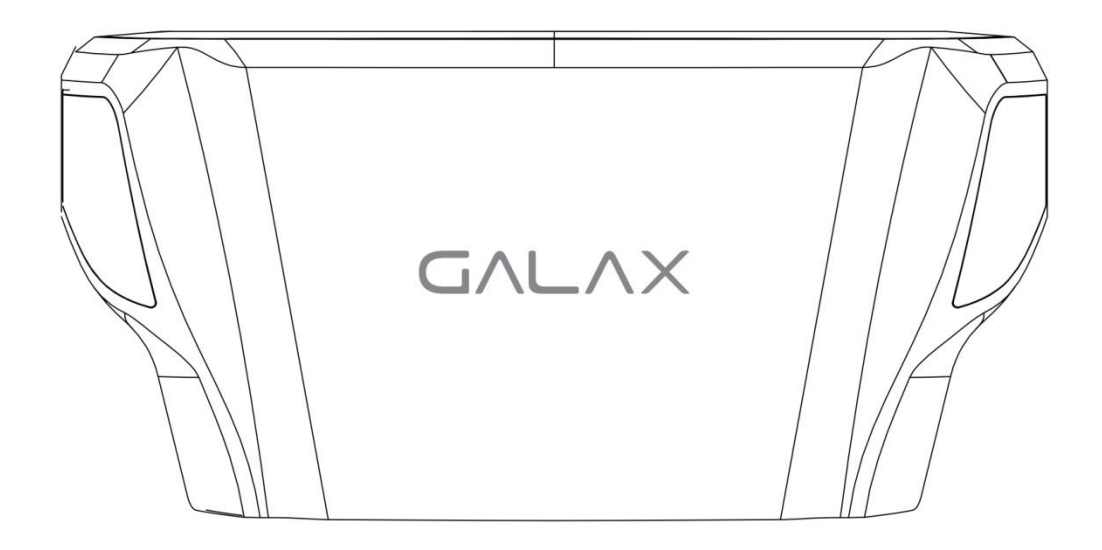

# **GALAX**

## **VISION Developer Edition**

### **Quick Installation Guide**

Copyright © 2016 GALAXY MICROSYSTEMS LTD. All Rights Reserved.

この度は『GALAX VISION』をお買い上げいただき、誠にありがとうございます。

『GALAX VISION』のご使用前に、必ずこのインストールガイドをお読みください。

--------------------------------------------------------------------------------------------

テクニカルサポート

このインストールガイドを読んでもインストール方法が分からない場合は、お手数ですが お買い求めいただいた店舗または代理店にご連絡いただくか、support@galaxytech.com まで直接お問い合わせください。

#### 製品説明

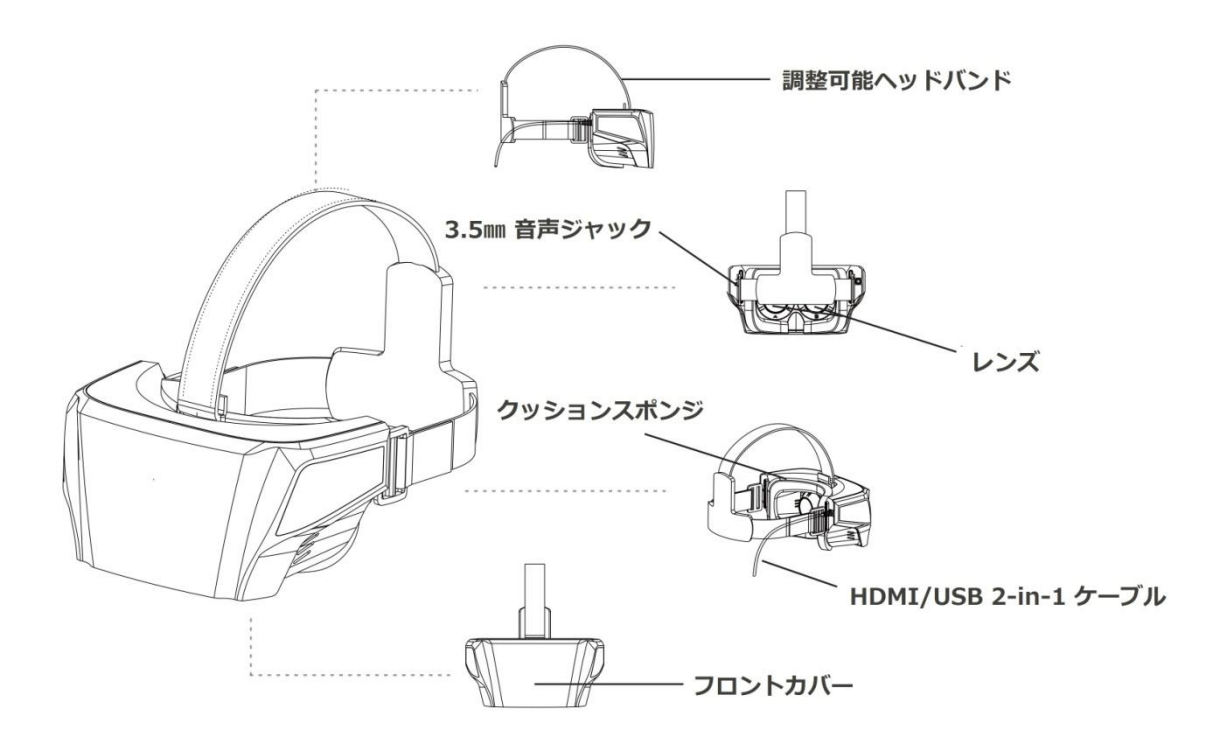

#### 必用システム環境

--------------------------------------------------------------------------------------------

#### オペレーティングシステム (OS)

Windows 7 / 8 / 8.1 / 10, 32-bit or 64-bit

グラフィックカード

HDMI 出力端子のあるグラフィックカード(快適に 3D ゲームを楽しむために GeForce GTX760 以上を推奨)

#### CPU とシステムメモリ

Intel Core i3 以上、または同等の AMD プロセッサ推奨 4GB 以上のシステムメモリ(8GB もしくは 16GB 推奨)

#### ノート PC への対応

『GALAX VISION』はノート PC でもご使用いただけます。ご使用前に、お手持ちのノー ト PC に HDMI 出力端子が搭載されているか、また CPU や GPU のパフォーマンスが上記 のシステム環境条件を満たしているかご確認ください。

--------------------------------------------------------------------------------------------

#### 同梱内容

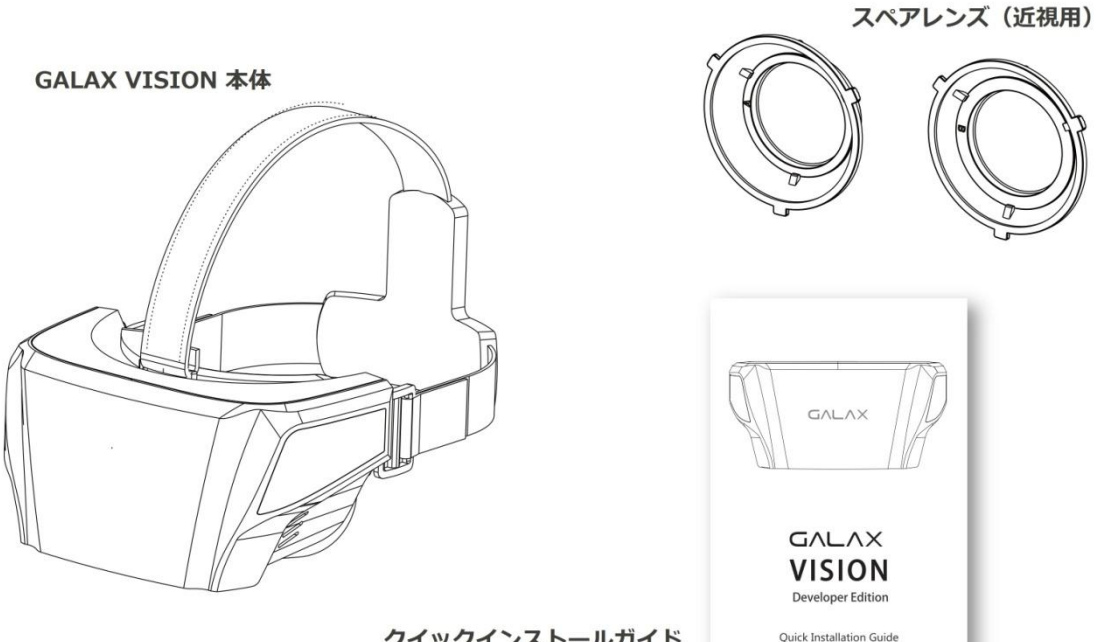

クイックインストールガイド

Copyright © 2016 GALAXY MICROSYSTEMS LTD. All Rights Reserved.

#### ハードウェアインストール

#### PC との接続

『GALAX VISION』は PC に HDMI と USB を使用して接続します。HDMI は映像信号を受 信し、USB は本体に電力を供給するとともに、頭部の動きのデータを PC へと送信するた めに使用します。それ以外に外部からの電源供給を必要としません。

--------------------------------------------------------------------------------------------

『GALAX VISION』をテーブルや机などの平らなところに置き、2-in-1 ケーブルを PC の HDMI 端子と USB 端子に接続してください。接続時には PC の電源を切って行うことを推 奨します。

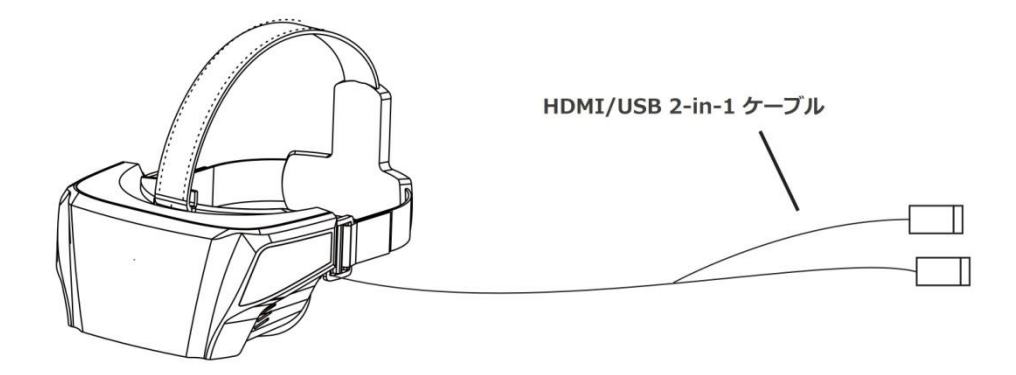

#### モニター設定

Windows 起動後に『GALAX VISION』はセカンドモニターとして認識されます。ご使用前 に必要な設定を済ませてください。

Windows のデスクトップ上で右クリックをし、「画面の解像度」を選択してください。 この時点で通常の場合、現在ご使用のモニターと『GALAX VISION』の2つのモニターが 認識表示されているはずです。

もし PC 側で『GALAX VISION』が検知されていない場合は、PC の電源を一度切って再度 ケーブルを接続しなおしてみてください。

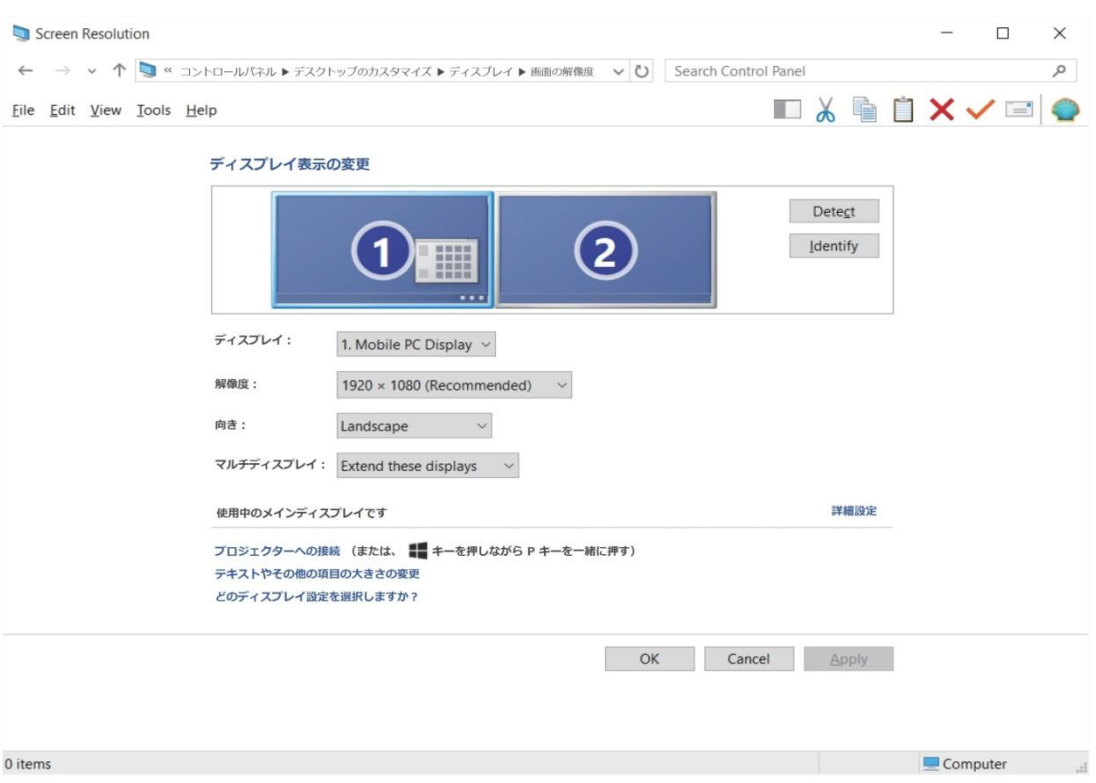

ディスプレイ: ①が現在使用中のモニターで、②が『GALAX VISION』です。ソフトウェ アによっては『GALAX VISION』をメインモニター(①)に設定する必要がございます。 解像度: 『GALAX VISION』の解像度は 1920×1080 に設定してください。

向き: 『GALAX VISION』は「横」仕様の画面設定になっていますが、システムによって は「横(回転)」とする必要があるものもございます。

マルチディスプレイ: 『GALAX VISION』は「クローンモード」はサポートしておりませ ん。「拡張モード」を選択してください。

『GALAX VISION』用にデザインされたゲームやアプリケーションでは、追加のドライバ ーは必要ありません。GALAX では本製品の機能向上のため、SDK(開発キット)とマネー ジメントツールを開発中で、近い将来発表する予定にしています。最新のニュースや更新 は GALAX のオフィシャ[ルホームページを](http://www.galax.net/)チェックしてみてください。

GALAX オフィシャルホームページ:www.galax.net

#### 調整可能ヘッドバンド

頭のサイズに応じてヘッドバンドを調整してください。きつく締めすぎると頭痛などの症 状を引き起こす恐れがございますのでご注意ください。逆にヘッドバンドが緩すぎると正 確な位置でヘッドセットを保持できなくなり、外部の光などが視野に入り、ユーザーエク スペリエンスに影響を及ぼす恐れがございますのでご注意ください。

--------------------------------------------------------------------------------------------

#### 近視用スペアレンズ

最適な環境でお楽しみいただくために、『GALAX VISION』をご利用の際には眼鏡を外して ご使用ください。

--------------------------------------------------------------------------------------------

デフォルトで装備されているレンズは通常の視力~近視 (レンズ屈折率-2.0 程度) の方に 最適に設定されています。それ以上の近視(レンズ屈折率-2.5~-5.0 程度)の方は、近 視用スペアレンズをご利用ください。

レンズを交換するにはヘッドセットの矢印に沿ってレンズを回転させ、取り外した後に、 スペアレンズを反対方向に回転させて装着します。

#### あなたの健康のために

--------------------------------------------------------------------------------------------

『GALAX VISION』は没頭するような 3D ゲーム体験をもたらしてくれますが、ある一定 の時間使用続けると気分が悪くなる(VR 酔い状態)という方もいるかもしれません。よく ある症状としては、めまいや、ひどくなると嘔吐感などが挙げられます。このような症状 が出たときは速やかに使用を中止し、ヘッドセットを外してください。その後も長時間不 快感を感じた場合は、病院やクリニックで診察を受けることをお勧めします。

あなたの健康のために、『GALAX VISION』を 45~60 分ほど使用した後に、10~15 分ほ どの休憩をお取りください。